## $MacBook Pro$  필수 정보 설명서 받기

 $MacBook$  Pro 필수 정보 설명서에서 MacBook Pro를 설정하고 사용하는 방법을 더 알아보십시오. 설명서를 보려면 support.apple.com/guide/ macbook-pro 사이트로 이동하십시오.

## **지원**

자세한 정보는 support.apple.com/ko-kr/mac/macbook-pro 사이트를 참조하십시오. .<br>Apple에 문의하려면 support.apple.com/ko-kr/contact 사이트로 이동하십시오.

# $\diamond$ MacBook Pro

# $MacBook Pro 48을 환영합니다.$

덮개를 열면 MacBook Pro가 자동으로 시작됩니다. 설정 지원이 빠르게 설정하고 실행할 수 있도록 도와줍니다.

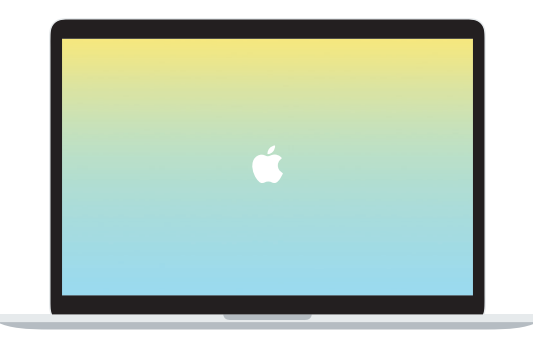

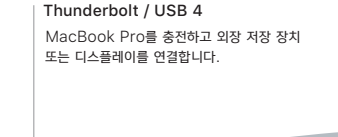

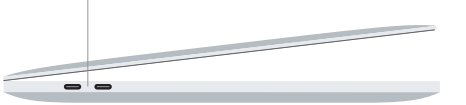

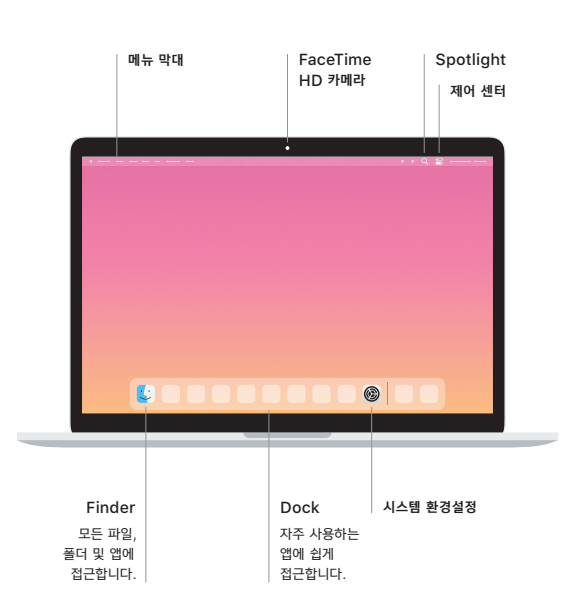

### **Touch Bar**

Touch Bar는 현재 사용하는 응용 프로그램과 사용자의 활동에 따라 변화합니다. 오른쪽 측면의 Control Strip을 사용하여 음량과 밝기와 같이 자주 사용하는 제어기를 조절합니다. Control Strip을 확장하려면 3을 탭합니다. 닫으려면 왼쪽의 ⓒ을 탭합니다.

## Touch ID

지문을 사용하여 MacBook Pro를 잠금 해제하고 App Store, Apple TV 앱, Apple Books 및 Apple Pay를 사용하는 웹 사이트에서 항목을 구입할 수 있습니다.

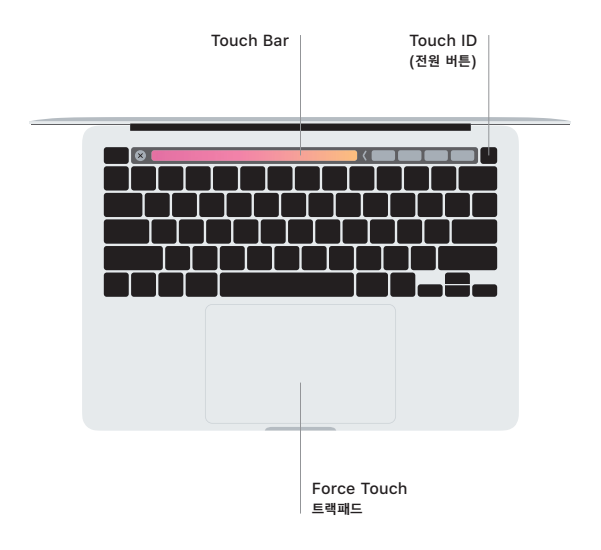

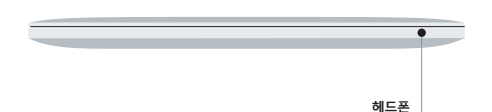

#### **Multi-Touch 트랙패드 제스처**

위, 아래 또는 옆 방향으로 스크롤하려면 트랙패드를 따라 두 손가락으로 쓸어 넘깁니다. 웹 페이지 및 문서를 훑어 보려면 두 손가락으로 쓸어 넘깁니다. 오른쪽 클릭을 하려면 두 손가락으로 클릭합니다. 또한 트랙패드를 클릭한 채로 꾹 눌러서 텍스트를 세게 클릭하여 더 많은 정보를 확인할 수 있습니다. .<br>더 알아보려면 Dock에서 시스템 환경설정을 선택한 다음 트랙패드를 클릭하십시오.